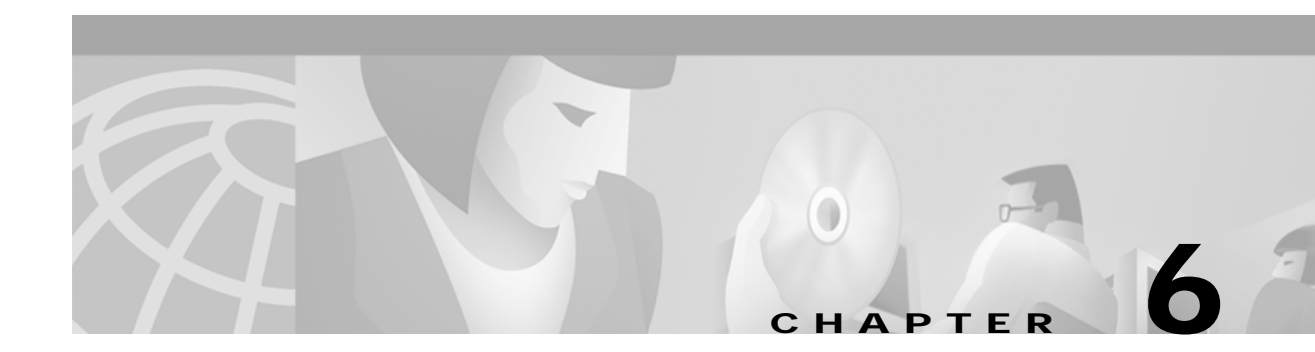

# **GKTMP Command Reference**

This chapter describes commands that support the new Cisco IOS Gatekeeper functions and includes the following commands:

- **• [server trigger](#page-0-0)**
- **• [timer server timeout](#page-4-0)**
- **• [server registration-port](#page-5-0)**
- **• [server flow-control](#page-5-1)**
- **• [show gatekeeper servers](#page-7-0)**
- **• [show gatekeeper status](#page-9-0)**
- **• [debug gatekeeper servers](#page-11-0)**

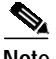

**Note** As with all Cisco IOS commands, you can abbreviate the Cisco IOS Gatekeeper trigger registration commands. To abbreviate a command, simply enter the first few characters of the command and press tab. To obtain online help for a command, enter the first few characters of the command followed by a question mark.

For additional Cisco IOS commands, see the following documents:

*[Cisco High Performance Gatekeeper](http://www.cisco.com/univercd/cc/td/doc/product/software/ios121/121newft/121limit/121x/121xm/121xm_5/ft_0394.htm)*

*[Cisco IOS Voice, Video, and Fax Configuration Guide](http://www.cisco.com/univercd/cc/td/doc/product/software/ios122/122cgcr/fvvfax_c/index.htm)*, Release 12.2

*[C](http://www.cisco.com/univercd/cc/td/doc/product/software/ios122/122cgcr/fvvfax_r/index.htm)isco IOS Voice, Video, and Fax Command Reference*, Release 12.2

## <span id="page-0-0"></span>**server trigger**

To configure a static server trigger for external applications, enter the **server trigger** command from Gatekeeper mode. Enter the **no** form of this command to remove a single statically configured trigger entry. Enter the "all" form of the command to remove every static trigger you configured if you want to delete them all.

**server trigger {arq | lcf | lrj | lrq | rrq | urq | drq | rai | brq}** *gkid priority server-id server-ip\_address server-port*

**no server trigger { arq | lcf | lrj | lrq | rrq | urq | drq | rai | brq}** *gkid priority*

**no server trigger all**

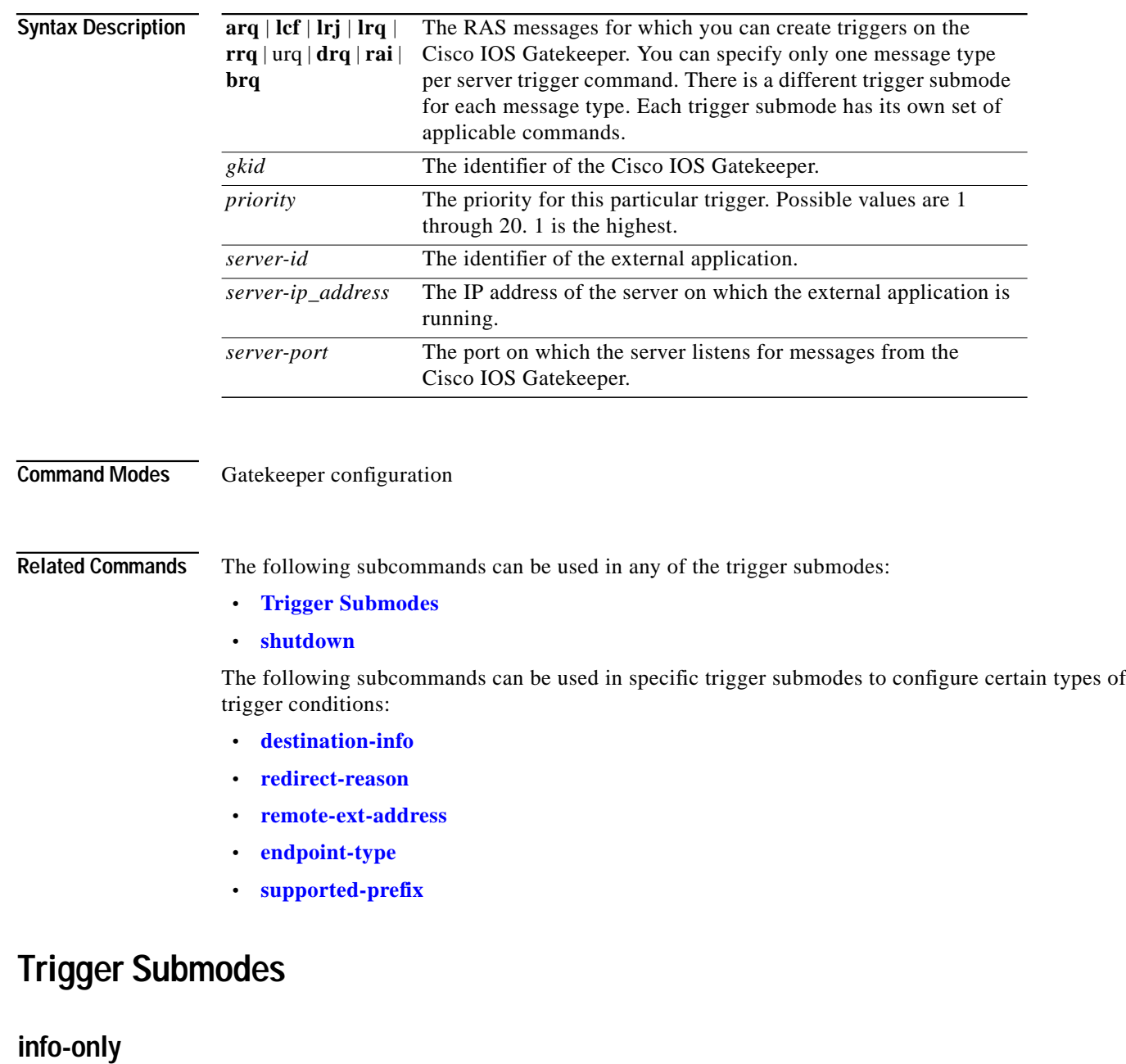

<span id="page-1-0"></span>To indicate to the Cisco IOS Gatekeeper that messages that meet the specified trigger parameters should be sent as notifications only and that the Cisco IOS Gatekeeper should not wait for a response from the external application, use the **info-only** subcommand.

**info-only**

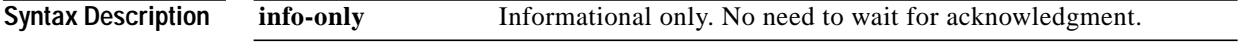

**Command Modes** Any of the Cisco IOS Gatekeeper trigger submodes

**Cisco Gatekeeper External Interface Reference, Version 3.1**

### <span id="page-2-0"></span>**shutdown**

To temporarily disable a trigger, use the **shutdown** subcommand. Cisco IOS Gatekeepers do not consult triggers in shutdown state when determining whether a message should be forwarded to an external application.

**shutdown**

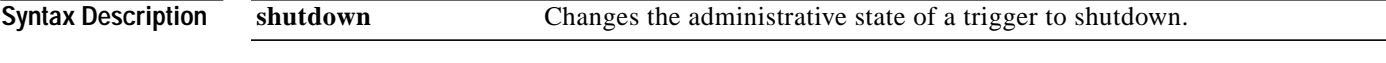

**Command Modes** Any of the Cisco IOS Gatekeeper trigger submodes

### <span id="page-2-1"></span>**destination-info**

To configure a trigger that is based on a particular destination, use the **destination-info** subcommand.

**destination-info {e164 | email-id | h323-id}** *value*

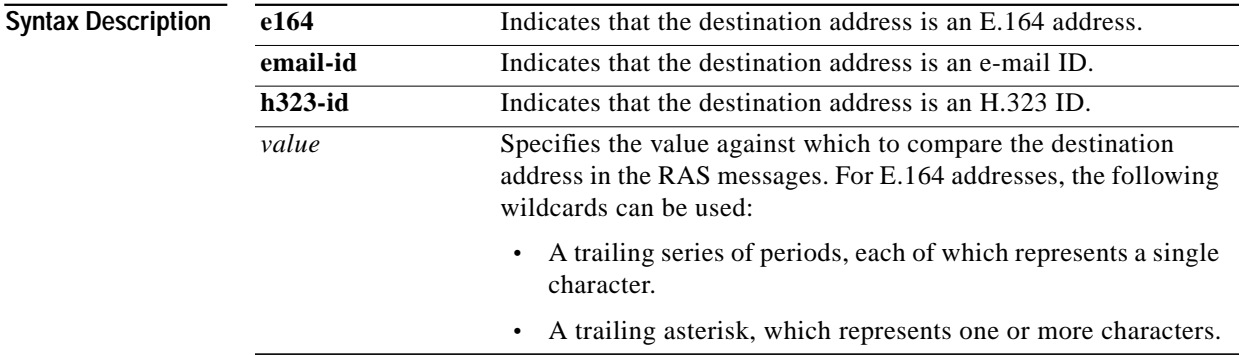

**Command Modes** Cisco IOS Gatekeeper ARQ, LRQ, LCF, LRJ, and DRQ trigger submodes

### <span id="page-2-2"></span>**redirect-reason**

To configure a trigger that is based on a specific redirect reason, use the **redirect-reason** subcommand.

**redirect-reason** *value*

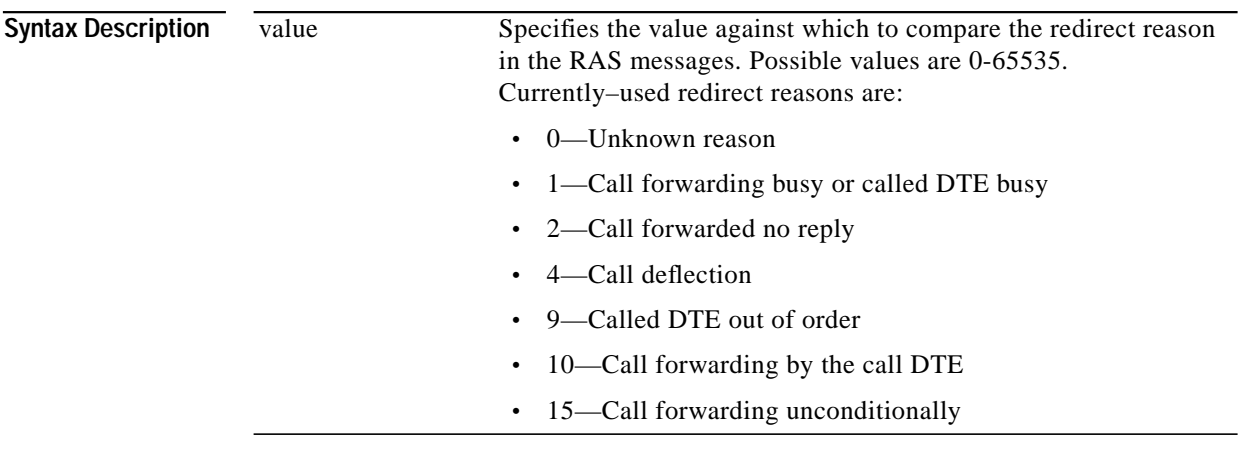

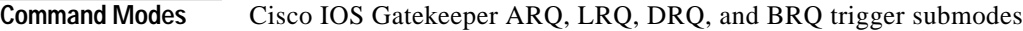

## <span id="page-3-0"></span>**remote-ext-address**

To configure a trigger that is based on a specific remote extension address, use the **remote-ext-address** subcommand.

### **remote-ext-address** *e164 value*

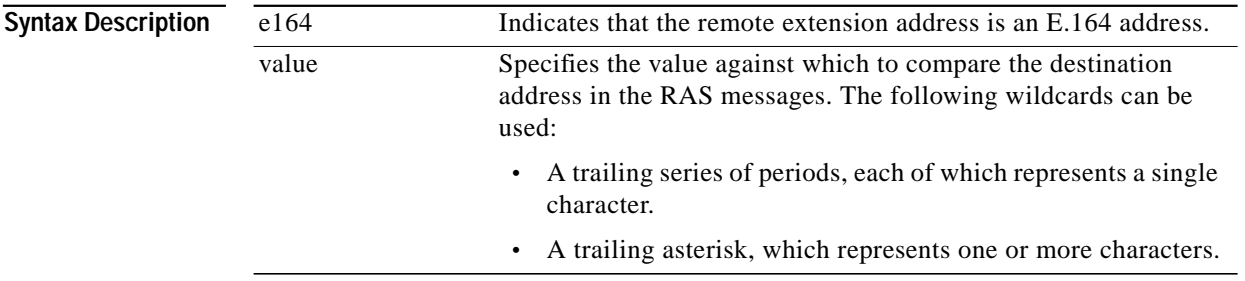

**Command Modes** Cisco IOS Gatekeeper LCF trigger submode

### <span id="page-3-1"></span>**endpoint-type**

To configure a trigger that is based on a specific endpoint, use the **endpoint-type** subcommand.

**endpoint-type** *value*

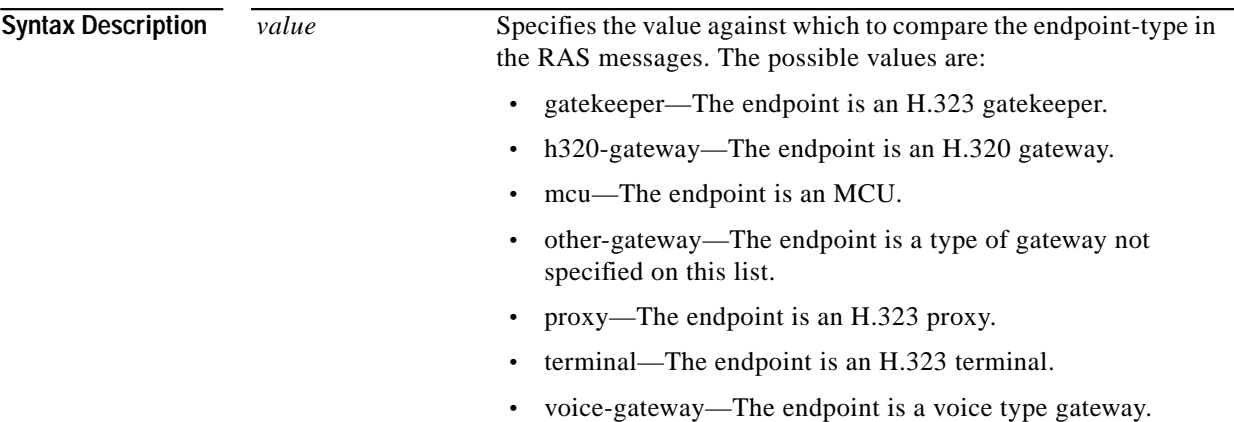

**Command Modes** Cisco IOS Gatekeeper RRQ, URQ, and RAI trigger submodes

### <span id="page-4-1"></span>**supported-prefix**

To configure a trigger that is based on a specific supported prefix, use the **supported-prefix** subcommand.

#### **supported-prefix** *value*

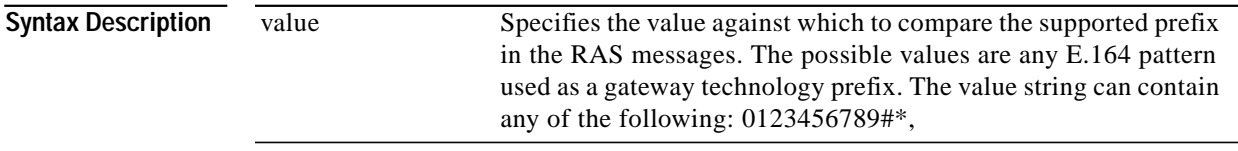

**Command Modes** Cisco IOS Gatekeeper RRQ, URQ, and RAI trigger submodes

# <span id="page-4-0"></span>**timer server timeout**

To define the server timeout for GKTMP messages, use the **timer server timeout** command.

#### **timer server timeout** *value*

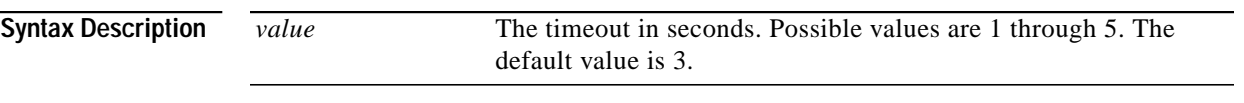

**Command Modes** Gatekeeper configuration

## <span id="page-5-0"></span>**server registration-port**

To define a listener port to be used by the external applications to establish connections to the gatekeeper on this router, use the **server registration-port** gatekeeper configuration command.

**server registration-port** *port\_number*

#### **no server registration-port**

The **no** form of this command forces the gatekeeper on this router to close the listener port so that it cannot receive any additional registrations. However, existing connections between the gatekeeper and external application are left open.

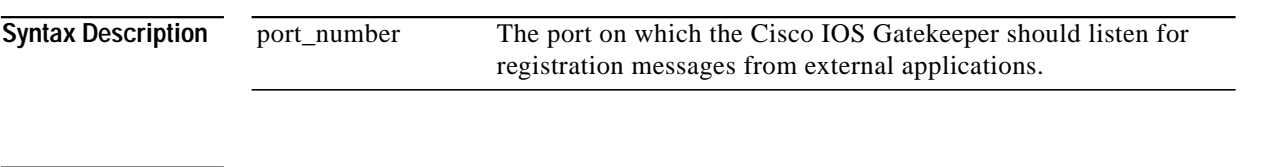

# <span id="page-5-1"></span>**server flow-control**

**Command Modes** Gatekeeper configuration

To enable flow control on the Cisco IOS Gatekeeper (GK) and reset all thresholds to default, use the **server flow-control** command in gatekeeper configuration mode. To disable GK flow control, use the **no** form of this command.

**server flow-control [onset** *value***] [abatement** *value***] [qcount** *value***]**

**no server flow-control**

 $\mathcal{L}_{\mathcal{A}}$ 

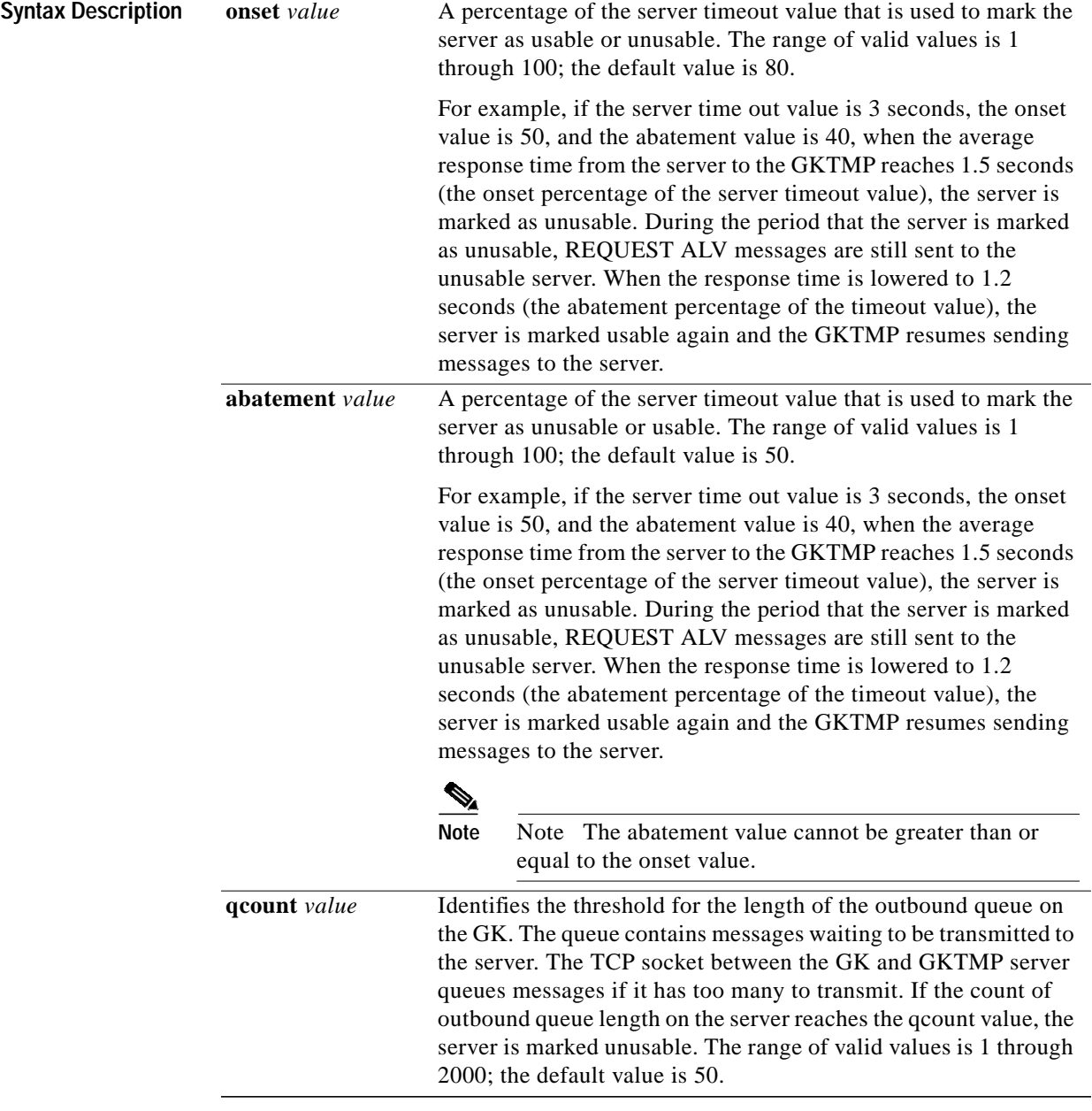

**Command Modes** Gatekeeper configuration

 $\blacksquare$ 

#### **Examples**

The following example shows using the command with the default values:

Router# **server flow-control**

In the following example, the GKTMP Interface Resiliency Enhancement feature is enabled with an onset level of 50:

```
Router# server flow-control onset 50
*Mar 8 20:05:34.081: gk_srv_handle_flowcontrol: Flow control enabled
Router# show running configuration
Building configuration...
Current configuration : 1065 bytes
!
version 12.2
no service single-slot-reload-enable
service timestamps debug datetime msec
service timestamps log uptime
no service password-encryption
!
hostname snet-3660-3
!
.
.
.
gatekeeper
 zone local snet-3660-3 cisco.com
 zone remote snet-3660-2 cisco.com 209.165.200.225 1719
 zone prefix snet-3660-2 408*
 lrq forward-queries
 no use-proxy snet-3660-3 default inbound-to terminal
 no use-proxy snet-3660-3 default outbound-from terminal
 no shutdown
 server registration-port 8000
 server flow-control onset 50
!
!
.
.
.
end
```
## <span id="page-7-0"></span>**show gatekeeper servers**

To display a list of the triggers (whether dynamically registered from the external applications or statically configured from the command-line interface), use the **show gatekeeper servers** EXEC command.

**show gatekeeper servers [***gkid***]**

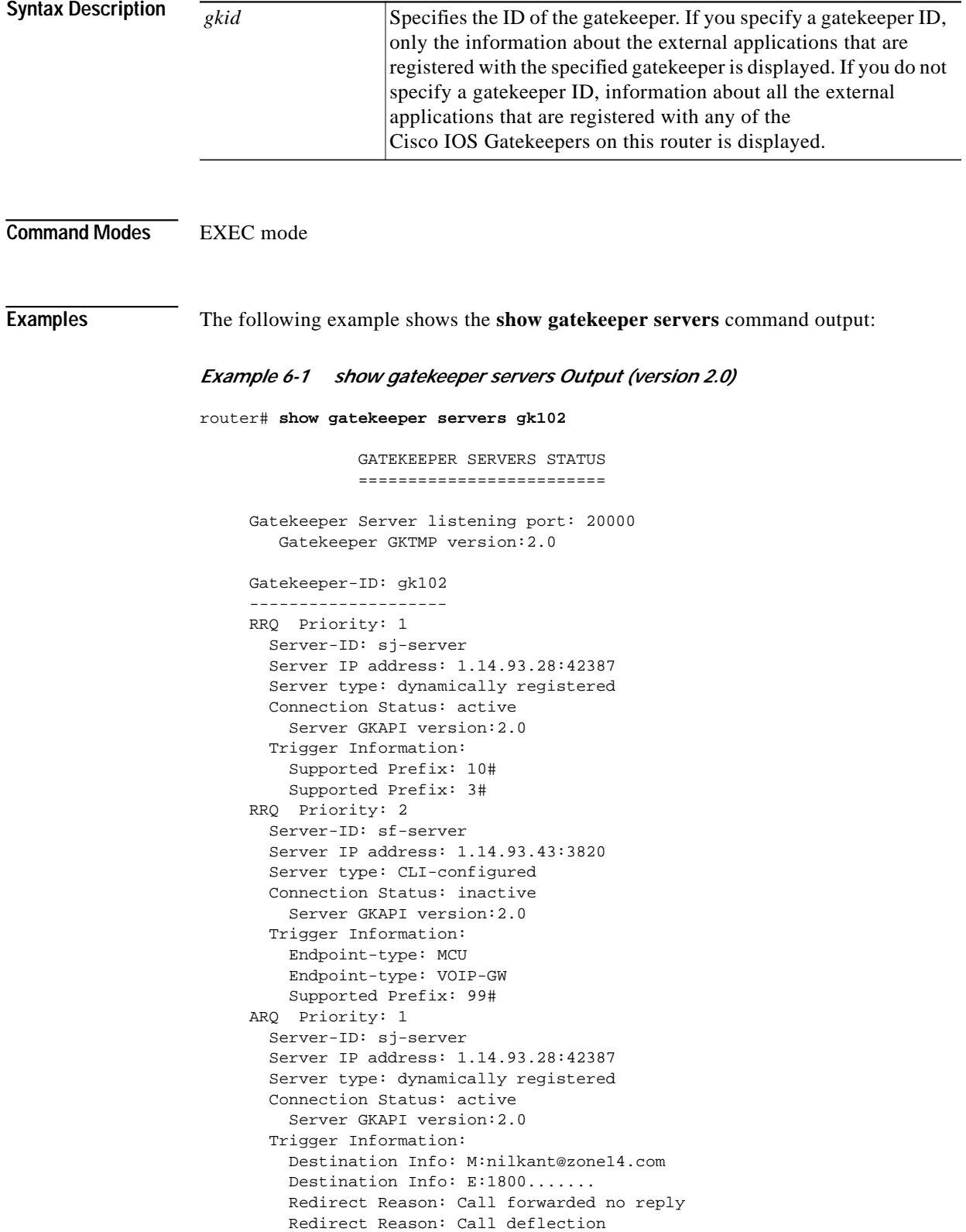

```
Router# show gatekeeper server
             GATEKEEPER SERVERS STATUS
             =========================
Gatekeeper Server listening port: 8250
Gatekeeper Server timeout value: 30 (100ms)
GateKeeper GKTMP version: 3.1
Gatekeeper-ID: Gatekeeper1
------------------------
  RRQ Priority: 5
     Server-ID: Server43
     Server IP address: 209.165.200.254:40118
     Server type: dynamically registered
     Connection Status: active
     Trigger Information:
       Trigger unconditionally
     Server Statistics:
     REQUEST RRQ Sent=0
     RESPONSE RRQ Received = 0
     RESPONSE RCF Received = 0
     RESPONSE RRJ Received = 0
     Timeout encountered=0
     Average response time(ms)=0
     Server Usable=TRUE
```
*Example 6-2 show gatekeeper servers Output (version 3.1)*

## <span id="page-9-0"></span>**show gatekeeper status**

To display statistics about the gatekeeper, including authorization and authentication status and if load balancing and flow control are enabled, use the show gatekeeper status command in EXEC mode.

#### **show gatekeeper status**

**Syntax Description**

This command has no arguments or keywords.

**Command Modes**

EXEC mode

**The Second** 

#### **Examples** The following example shows output from the show gatekeeper status command:

```
Router# show gatekeeper status
```

```
Gatekeeper State: UP
    Load Balancing: DISABLED
    Flow Control: ENABLED
Zone Name: snet-3660-3
 Accounting: DISABLED
    Endpoint Throttling: DISABLED
    Security: DISABLED
   Maximum Remote Bandwidth: unlimited
    Current Remote Bandwidth: 0 kbps
    Current Remote Bandwidth (w/ Alt GKs): 0 kbps
```
<span id="page-10-0"></span>[Table 6-1](#page-10-0) describes the significant fields shown in the display.

| <b>Field</b>               | <b>Description</b>                                                                                                    |
|----------------------------|----------------------------------------------------------------------------------------------------|
| Gatekeeper State           | Gatekeeper state has the following values:                                                                                                   |
|                            | UP is operational.<br>٠                                                                                                    |
|                            | DOWN is administratively shut down.<br>٠                                                                                                    |
|                            | INACTIVE is administratively enabled, that is, the no shutdown<br>٠<br>command has been issued, but no local zones have been<br>configured.  |
|                            | HSRP STANDBY indicates that the gate keeper is on hot standby<br>$\bullet$<br>and will take over when the currently active gatekeeper fails. |
| Load Balancing             | Shows if load balancing is enabled.                                                                                                    |
| <b>Flow Control</b>        | Shows if server flow control is enabled.                                                                                                    |
| Zone Name                  | Displays the zone name to which the gate keeper belongs.                                                                                     |
| Accounting                 | Shows if authorization and accounting features are enabled.                                                                                  |
| <b>Endpoint Throttling</b> | Shows if endpoint throttling is enabled.                                                                                                    |
| Security                   | Shows if security features are enabled.                                                                                                    |
| Bandwidth                  | Shows the maximum remote bandwidth, current remote bandwidth,<br>and current remote bandwidth with alternate gatekeepers.                    |

*Table 6-1 show gatekeeper status Field Descriptions*

## <span id="page-11-0"></span>**debug gatekeeper servers**

To turn debugging on, use the **debug gatekeeper servers** EXEC command. This command traces all the message exchanges between the Cisco IOS Gatekeeper and the external application. This command also displays any errors that occur when sending messages to the external application or when parsing messages from the external application. The **no** form of this command turns debugging off.

**debug gatekeeper servers**

**no debug gatekeeper servers**

- **Syntax Description** This command has no keywords or arguments.
- **Command Modes** EXEC mode

#### **Examples** The following example shows the debug gatekeeper servers output:

#### *Example 6-3 debug gatekeeper servers Output*

router#**debug gatekeeper servers** ############ begin screen trace 00:08:47:GK:processing server msg: REGISTER RRQ From:server1 To:gk617 Priority:1

00:08:47:GK TMSG encoded to write buffer: "REGISTER RRQ From:gk617 To:server1 Priority:1 Status:success

"

00:11:16:GK TMSG encoded to write buffer: "REQUEST RRQ From:gk617 To:server1 Transaction-Id:6121529400000001 Content-Length:62

c=I:1.14.93.92:1720 r=I:1.14.93.92:24999 t=proxy a=H:px14 "

00:11:16:GK:processing server msg: RESPONSE RRQ From:server1 To:gk617

a pro

Transaction-Id:6121529400000001 Content-Length:35 a=M:jsmith p=1# 2 # 3# 1800... 00:11:45:GK TMSG encoded to write buffer: "REQUEST RRQ From:gk617 To:server1 Transaction-Id:6121529400000002 Content-Length:72 c=I:1.14.93.130:1720

r=I:1.14.93.130:4307 t=voice-gateway a=H:gw130 "

00:11:45:GK:processing server msg: RESPONSE RRJ From:server1 To:gk617 Transaction-Id:6121529400000002 Content-Length:18

R=securityDenial ############ end screen trace  $\blacksquare$